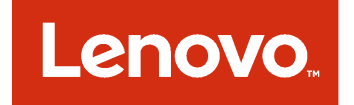

# Microsoft System Center Virtual Machine Manager 対応 Lenovo アドイン

リリース情報

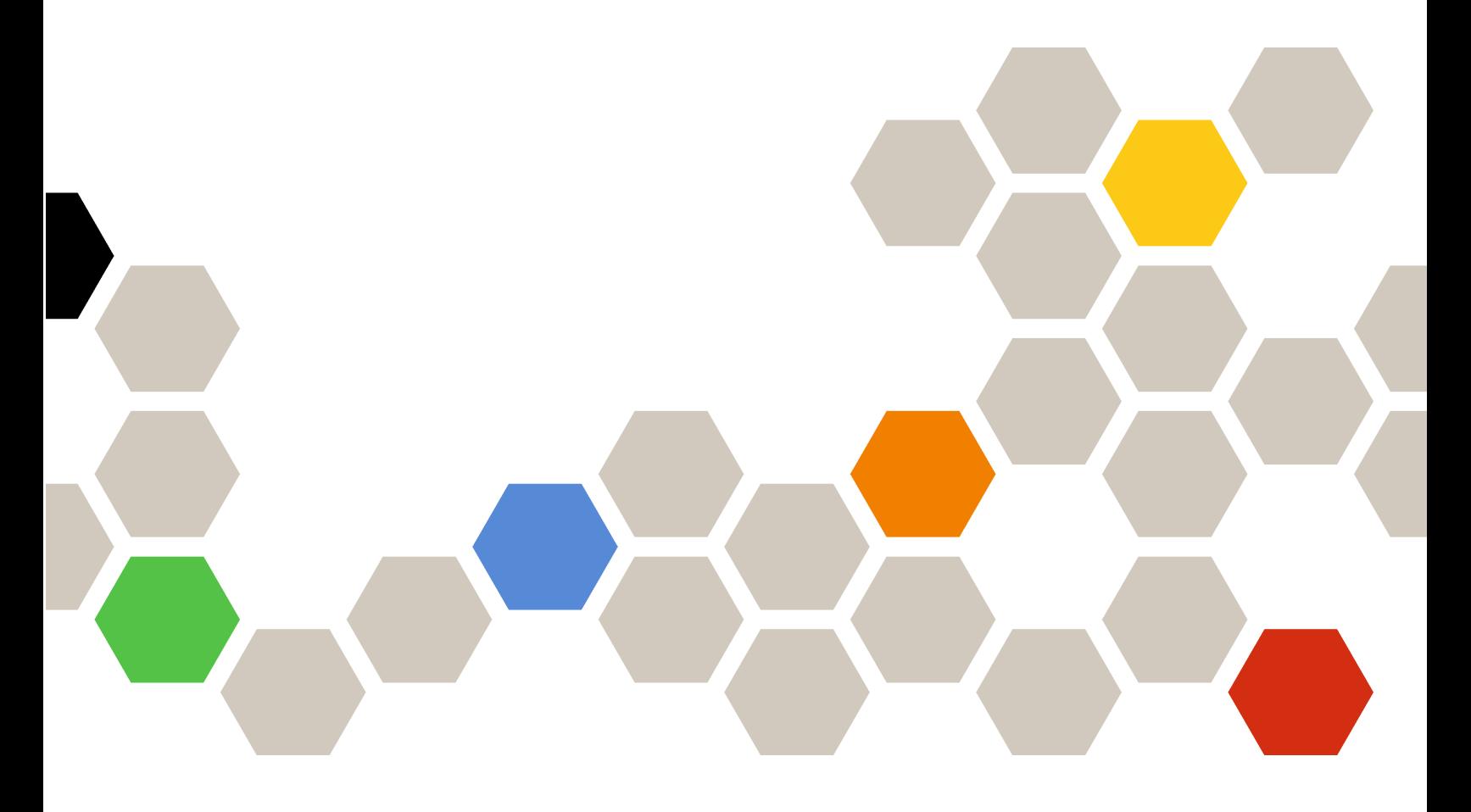

**バージョン 3.3.0**

本書および本書で紹介する製品をご使用になる前に、 [7](#page-12-0) ページの 付録 A「[特記事項](#page-12-0)」に記載されてい る情報をお読みください。

**第 <sup>12</sup> 版 (2017 年 <sup>11</sup> ⽉)**

**© Copyright Lenovo 2014, <sup>2017</sup> 年. Portions © Copyright IBM Corporation 2014**

制限付き権利に関する通知: データまたはソフトウェアが米国一般調達局 (GSA: General Services Administration) 契約に 準じて提供される場合、使用、複製、または開示は契約番号 GS-35F-05925 に規定された制限に従うものとします。

# **⽬次**

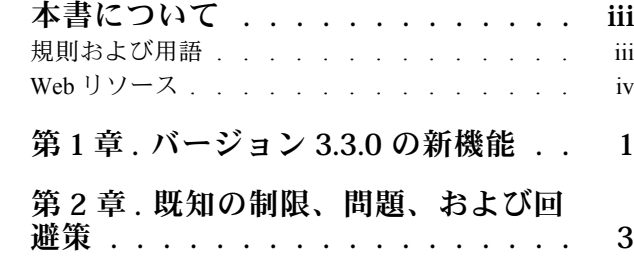

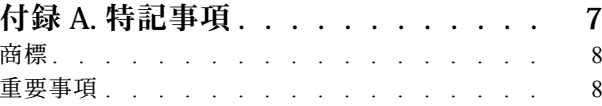

# <span id="page-4-0"></span>**本書について**

リリース・ノートは、Microsoft System Center Virtual Machine Manager 対応 Lenovo アドイン バージョン v3.3.0 の新機能の概要および製品の既知の制限と回避策に関する重要情報を説明します。

Lenovo アドイン のインストールと使用について詳しくは、「Microsoft System Center Virtual Machine Manager 対応 Lenovo アドイン ユーザーズ・ガイド」を参照してください。

Microsoft System Center Virtual Machine Manager 対応 Lenovo アドイン は、Lenovo System <sup>x</sup> サーバーおよ び Flex System サーバーを管理し、ハードウェア・インフラストラクチャーと仮想インフラストラ クチャーを接続する付加価値機能を提供することを目的とした、Microsoft System Center Virtual Machine Manager のプラグイン・アプリケーションです。

### 規則および用語

太字の「**注**」、「**重要**」、または「**注意**」で始まっているパラグラフは、重要な情報を強調する特定の 意味を持つ注意書きです。

**注:**これらの特記事項は重要なヒント、ガイダンス、またはアドバイスを提供します。

**重要:**これらの特記事項は、不都合なまたは困難な状態を避けるために役立つ情報またはアドバイス を提供します。

**注意:**これらの特記事項は、プログラム、デバイス、またはデータへの考えられる損傷を示します。損傷 が起こりうる指示または状態の前には警告通知が表示されます。

本書で使用されている用語、頭字語、および省略語のいくつかについて、下の表で説明します。

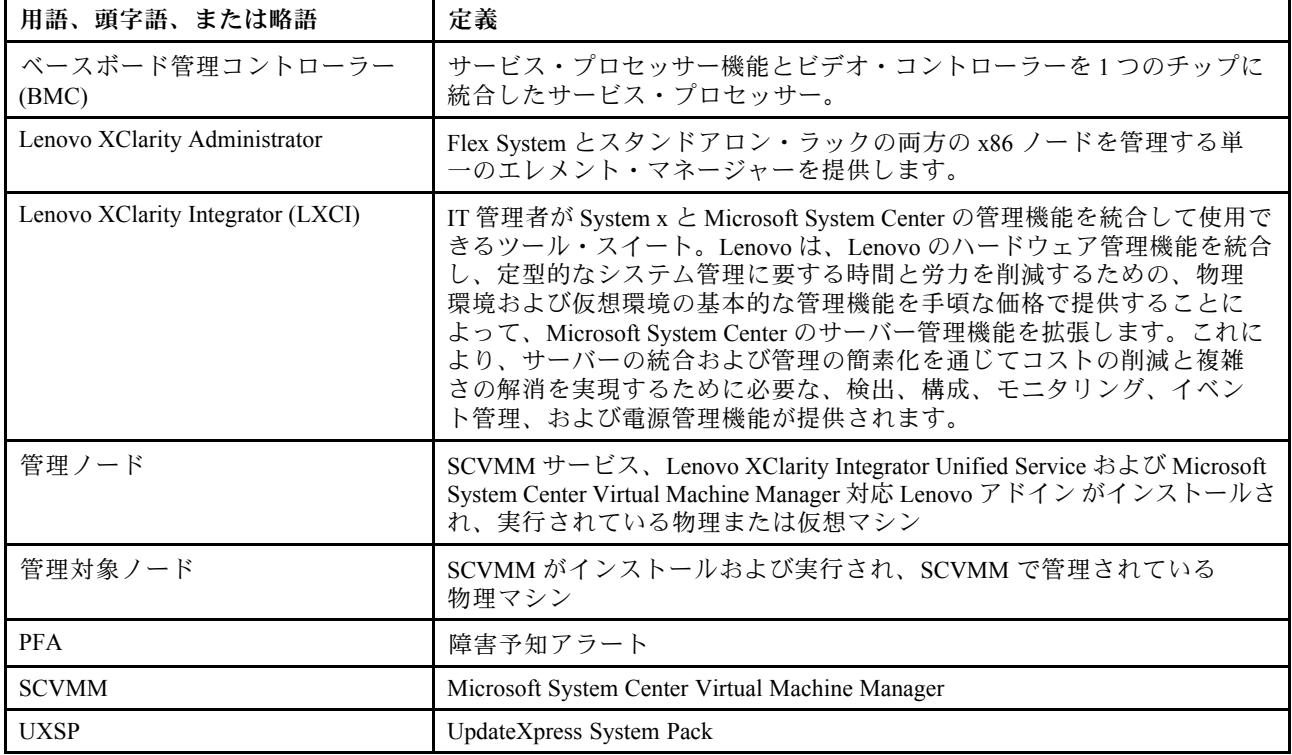

#### 表 1. 本書で使用される用語の定義

#### <span id="page-5-0"></span>表 1. 本書で使用される用語の定義 (続き)

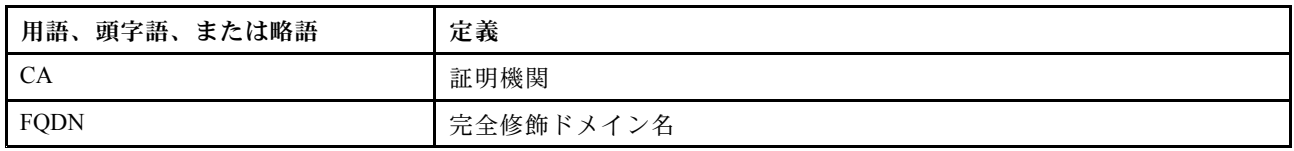

## Web リソース

以下の Web サイトでは、System x、Flex System、BladeCenter サーバー、およびシステム管理ツールの理 解、使用、およびトラブルシューティングに役立つリソースが提供されています。

#### **Microsoft Systems Management Solutions for** Lenovo **Servers の** Lenovo **Web サイト**

Microsoft System Center Virtual Machine Manager 対応 Lenovo アドイン 用の最新のダウンロードがあります。

• Microsoft System Center 対応 Lenovo XClarity [Integrator](https://datacentersupport.lenovo.com/documents/lnvo-manage) Web サイト

#### Lenovo XClarity **ソリューションを使⽤したシステム管理**

この Web サイトでは、Lenovo XClarity ソリューションの概要について説明します。このソリューション は、System <sup>x</sup> および Flex System ハードウェアに統合され、システム管理機能を提供します。

● Lenovo XClarity [ソリューションを使用したシステム管理についての](http://www3.lenovo.com/us/en/data-center/software/systems-management/xclarity-integrators/) Web サイト

#### Lenovo **テクニカル・サポート・ポータル**

この Web サイトは、ハードウェアおよびソフトウェアのサポートを見つける役に立ちます。

• Lenovo [Support](http://www.lenovo.com/support) Portal Web サイト

#### Lenovo ServerProven **ページ**

Lenovo System x、BladeCenter、および IBM IntelliStation ハードウェアとのハードウェア互換性に関す る情報を入手します。

- Lenovo ServerProven: BladeCenter [製品の互換性](http://www.lenovo.com/us/en/serverproven/eserver.shtml)
- Lenovo ServerProven: Flex System [シャーシの互換性](http://www.lenovo.com/us/en/serverproven/flexsystem.shtml)
- Lenovo ServerProven: System x [ハードウェア、アプリケーション、およびミドルウェアの互換性](http://www.lenovo.com/us/en/serverproven/indexsp.shtml)

#### **Microsoft System Center Web サイト**

この Web サイトは、Microsoft System Center 製品の検索に役立ちます。

• [Microsoft](https://www.microsoft.com/en-us/server-cloud/products/system-center-2012-r2/) System Center Web サイト

# <span id="page-6-0"></span>**第 1 章 バージョン 3.3.0 の新機能**

このセクションでは、Microsoft System Center Virtual Machine Manager 対応 Lenovo アドイン v3.3.0 で新しく ーッニング。<br>加わった機能の概要について説明しています。

#### **新規のハードウェア・サポート**

- 以下のハードウェアがサポートされています。
- Lenovo ThinkSystem SR860 (7X69, 7X70)
- Lenovo ThinkSystem SR570 (7Y02, 7Y03)
- Lenovo ThinkSystem SR590 (7X98, 7x99)

# <span id="page-8-0"></span>**第 2 章 既知の制限、問題、および回避策**

Lenovo アドイン には以下の制限、問題、および回避策が該当します。

- **SCVMM アドインが、DHCPv6 または静的に割り当てられた IPv6 アドレスを使⽤するサーバーでポリ シーありのファームウェア更新をサポートしない。**
- **SCVMM アドインが、X3250 M6 で IMM 認証および PFA 管理機能をサポートしない。**
- **IMM2 (プライマリー) と IMM2 (バックアップ) の現⾏バージョンが逆転することがある。** ローリング・システム更新タスクの作成時に、IMM2 (プライマリー) と IMM2 (バックアップ) <sup>の</sup> 現行バージョンが逆転することがあります。
- **ポリシーなしのファームウェア更新を使⽤して Intel X550 2x10GBase-T アダプターを更新できない。**
- **Unified Service にログインできない** プロキシ・サーバーを使用している場合は、次のステップを 1 つまたは複数実行します。

**注:**プロキシ・サーバーが使用されているかどうか判別するには、**「Internet Options (インターネッ ト・オプション)」** ➙ **「Connections (接続)」** ➙ **「LAN settings (LAN 設定)」**をクリックし、「**Proxy server** (プロキシ・サーバー)」が有効になっているか確認します。

- プロキシにユーザー名およびパスワードが必要な場合は、Internet Explorer を使用して Web ページに 移動します。ユーザー名とパスワードをダイアログに入力し、「**Remember** (保存する)」チェッ ク・ボックスをチェックします。
- Unified Service が Lenovo アドイン と同じホストにインストールされている場合は、「Internet Options (インターネット オプション)」で「**Bypass proxy server for local addresses** (ローカル アドレスには プロキシ サーバーを使用しない)」を選択します。
- プロキシは使用しません。
- Lenovo XClarity Integrator **Unified Service サーバーへの接続に失敗した**

Lenovo XClarity Integrator サービスを手動で再起動したか、Lenovo XClarity Integrator を再インストールま たはアップグレードした場合、Lenovo XClarity Integrator が Lenovo XClarity Integrator Unified Service サー バーを接続できなかったことを示す問題が発生することがあります。これは、古いサービスが正常に停 止されていないことによる既知の問題です。

**回避策:** Lenovo XClarity Integrator に関連する Lenovo XClarity Integrator サービスと python プロセスを手動 で停止し、Lenovo XClarity Integrator サービスをもう一度再起動します。

• **データベース・クラスターへの SQL モジュールのロードに失敗しました**

PostgreSQL データベースのインストール中、エラー・メッセージ「データベース・クラスターへの SQL モジュールのロードに失敗しました」 が数秒間表示され、自動的に閉じます。 **回避策:** このエラーは無視しても構いません。インストールが完了すると、データベースは正常 に動作します。

• **Windows Server 2016 を実⾏する⼀部のサーバーが管理対象サーバーとしてサポートされていない**

Microsoft System Center Virtual Machine Manager 対応 Lenovo アドイン では、Windows Server <sup>2016</sup> を実行す る以下のサーバーは管理対象サーバーとしてサポートされていません。

• **Lenovo XClarity Administrator 登録**

一部の Lenovo アドイン 機能は Lenovo XClarity Administrator に依存します。

以下の機能を使用する前に、すべての Lenovo XClarity Administrator インスタンスを Lenovo アドイン に 登録してください。

– シャーシ・マップ

– 構成パターン

– ファームウェアのコンプライアンス

• **Virtual Machine Manager コンソール要件**

Virtual Machine Manager コンソールは、Virtual Machine Manager サービスがインストールされている のと同じシステムからしか実行できません。

別のシステムから Virtual Machine Manager コンソールを実行しようとしても、Microsoft System Center Virtual Machine Manager 対応 Lenovo アドイン は正しく動作しません。

#### • **Internet Explorer パッチ KB3087038**

Microsoft System Center Virtual Machine Manager 対応 Lenovo アドイン の一部の機能では、Microsoft Internet Explorer (IE) に IE KB3087038 以降の更新でパッチが当てられている必要があります。手順のステップを 実行して Internet Explorer が互換性のあるバージョンであることを確認してください。

- 1. ご使用の Microsoft Internet Explorer のバージョンにパッチが必要かどうかを確認してください。
	- a. 「About Internet Explorer (バージョン情報)」ダイアログを開きます。

**注:**ダイアログを開く手順は Internet Explorer のバージョンによって異なる場合があります。

- b. バージョン番号を確認します。バージョン番号が 10.0.9200.17492 を下回っている場合は、 Internet Explorer の更新 KB3087038 で Internet Explorer にパッチを当てる必要があります。値が 10.0.9200.17492 と等しいかそれ以上の場合は、パッチの必要はありません。
- c. Internet Explorer にパッチを当てる場合は、次のステップに進んでください。Internet Explorer に パッチを当てる必要がない場合は、ここで終了です。
- 2. KB3087038 パッチをダウンロードしてインストールします。

#### **• インストールでの同一パスワードの使用**

Lenovo アドイン を再インストールまたはアップグレードした場合は、前回のインストールに使用した ものと同じデータベース/マスター・パスワードを使用します。

異なるパスワードを使用した場合、インストール・プロセスでデータベースのエラーが発生し、データ ベースに保管されている重要なユーザー・データが使用できなくなる場合があります。

• **ローリング・システム更新の要件**

ローリング・システム更新機能を使用する前に、このセクションの要件を満たしていることを確認 してください。

以下を完了していることを確認してください。

- サーバーのホストをクラスターに配置し、そのサーバー・ホストのオペレーティング・システ ムが OS ユーザー名、OS パスワードおよび SCVMM Runas アカウントによって認証されている ことを確認します。
- ローリング・システム更新設定を設定します。ローリング・システム更新設定の設定についての詳 しい説明は、「Microsoft System Center Virtual Machine Manager 対応 Lenovo XClarity Integrator アドイン ユーザーズ・ガイド」を参照してください。

**注:**Lenovo アドイン がインストールされているローカル・オペレーティング・システムのユー ザー名とパスワードが設定されていることが特に重要です。

**重要:**SCVMM Runas アカウントを含むユーザー認証情報が必要な箇所ではすべてドメイン管理者 ユーザー・アカウントを使用します。

**注:**Lenovo アドイン で各管理対象サーバーをから情報を収集し、Lenovo Web サイトからデータおよび 更新メタ・データを取り出すには、時間がかかります。この処理中は、ローリング・システム更新を使 用したタスクの作成や編集が正しく機能しない場合があります。

#### • **Lenovo アドイン ページ表⽰エラー**

Lenovo アドイン ページは、時々表示に失敗したり、何も表示されないことがあります。 その場合は、次のようにして問題の解決を図ります。

- そのページに指示がある場合は、指示に従います
- ページの再ロード: ページを右クリックして、「Refresh (最新表示)」を選択します
- SCVMM コンソールを再起動します
- **Lenovo XClarity Integrator Unified Service セッションが無効になった**

コンソールを起動すると、Lenovo アドイン・コンソールはバックグラウンド・デーモン、Lenovo XClarity Integrator Unified Service にログインします。つまり、新しいセッションが作成されます。

セッションは、コンソールが開かれた状態であり、デーモンが中断せず稼働していれば、有効期限 が切れることはありません。ただし、デーモンが何らかの方法、たとえば再起動などで中断される と、セッションは無効になります。

セッションが無効になった場合、次の症状が現れます。

- Lenovo アドイン の資産ツリー・ペインにルート・ノードしか表示されない、または資産の変更が資 産ツリー・ペインに表示されない。
- 機能している UI ページが空白表示、またはデータが表示されるはずの場合にデータがない。

**注:**ログオン履歴を確認する方法については、「Microsoft System Center Virtual Machine Manager 対応 Lenovo XClarity Integrator アドイン ユーザーズ・ガイド」の「付録 B. Lenovo XClarity Integrator Unified Service セッションの確認」を参照してください。

問題を修正するには、以下の手順で SCVMM コンソールおよび Lenovo アドイン コンソールを再起 動します。

- 1. SCVMM コンソール・ウィンドウで「**Close** (閉じる)」をクリックして現行の SCVMM コンソー ルを閉じます。
- 2. Windows デスクトップから、SCVMM コンソールのショートカットをダブルクリックして SCVMM コンソールのウィンドウを開きます。
- 3. 「Microsoft System Center Virtual Machine Manager 対応 Lenovo XClarity Integrator アドイン ユーザー ズ・ガイド」の「Lenovo アドイン の開始」セクションの指示に従って、Lenovo XClarity Integrator アドイン・コンソールを開きます。
- **資産ツリー・ビューから選択すると System <sup>x</sup> サーバーでは機能が使⽤できない**

サーバーのマシン・タイプを判別できない場合、Lenovo XClarity Integrator アドインの資産ツリー・ ビューから選択すると System <sup>x</sup> サーバーでは機能が使用できません。

- サーバーのマシン・タイプを取得するには、以下のステップを 1 つ以上実行します。
- UUS サーバー・サービスを、ターゲットの Hyper-V システムに対する WMI 読み取り権限がある Windows/ドメイン・ログオンで実行します。Windows サービスのユーザー・アカウントを変更する には、Microsoft TechNet: [サービスの開始方法を構成する](https://technet.microsoft.com/en-us/library/cc755249(v=ws.11).aspx) Web ページを参照してください。
- ハイパーバイザー・ノードを、ターゲットの Hyper-V システムに対する WMI 読み取り権限がある Windows/ドメイン・ログオンで認証します。
- Lenovo XClarity Administrator でサーバーを管理し、Lenovo XClarity Administrator を Lenovo XClarity Integrator アドインに登録します。
- 特定のサーバーの IMM を検出します。
- **IPv6 アドレスを使⽤すると Lenovo XClarity Administrator が登録されない**

IPv6 アドレスを使用して Lenovo XClarity Administrator を登録すると、「Loading, Please wait … (ロード中 です。お待ちください...)」というメッセージが表示されますが、結果が戻りません。これは、Lenovo XClarity Integrator Unified Service が IPv6 アドレスから証明書チェーンを取得できなかったためです。こ の問題は、Lenovo XClarity Integrator の制限です。

問題を解決するには、手動で Lenovo XClarity Administrator からの証明書をダウンロードし、Lenovo XClarity Integrator に証明書を追加します。**「Manage trusted certificates (トラステッド証明書の管理)」** ➙ **「Add (追加)」**をクリックしてください。

**注:**Think サーバーはローリング・リブートのみをサポートします。これは、Lenovo XClarity Integrator アドインの制限です。

• **ThinkServer サーバーがローリング・リブートしかサポートしない**

これは、Lenovo XClarity Integrator アドインの制限です。

• **Internet Explorer <sup>10</sup> を使⽤すると Lenovo XClarity Administrator 証明書をインポートしない**

Lenovo XClarity Integrator に手動で Lenovo XClarity Administrator 証明書 (PEM) ファイルをインポートする と、以下のメッセージが表示されて失敗する: Fail to upload certificate file (証明書ファイルのアップ ロードに失敗しました)これは、Internet Explorer <sup>10</sup> の既知の問題です。

この問題を回避するには、以下のいずれかの手順を実行してください。

- Internet Explorer をより新しいバージョンにアップグレードするか、別の Web ブラウザーを使用 します。
- 証明書をインポートするときに、「**Paste certificate in PEM format** (PEM 形式の証明書を貼り付 け)」を選択します。「**Add from <sup>a</sup> file (PEM)** (ファイル (PEM) から追加)」を使用して証明書を追加 しないでください。

# <span id="page-12-0"></span>**付録 A 特記事項**

本書に記載の製品、サービス、または機能が日本においては提供されていない場合があります。日本で利 用可能な製品、サービス、および機能については、日本 Lenovo の営業担当員にお尋ねください。

本書で Lenovo 製品、プログラム、またはサービスに言及していても、その Lenovo 製品、プログラム、ま たはサービスのみが使用可能であることを意味するものではありません。これらに代えて、Lenovo の知 的所有権を侵害することのない、機能的に同等の製品、プログラム、またはサービスを使用すること ができます。ただし、他の製品とプログラムの操作またはサービスの評価および検証は、お客様の責 任で行っていただきます。

Lenovo は、本書に記載されている内容に関して特許権 (特許出願中のものを含む) を保有している場合が あります。本書の提供は、お客様にこれらの特許権について実施権を許諾することを意味するものではあ りません。実施権についてのお問い合わせは、書面にて下記宛先にお送りください。

Lenovo (United States), Inc. 1009 Think Place - Building One Morrisville, NC 27560 U.S.A. Attention: Lenovo Director of Licensing

LENOVO は、本書を特定物として現存するままの状態で提供し、商品性の保証、特定目的適合性の保証 および法律上の瑕疵担保責任を含むすべての明示もしくは黙示の保証責任を負わないものとします。 国または地域によっては、法律の強行規定により、保証責任の制限が禁じられる場合、強行規定の制 限を受けるものとします。

この情報には、技術的に不適切な記述や誤植を含む場合があります。本書は定期的に見直され、必要な変 更は本書の次版に組み込まれます。Lenovo は予告なしに、随時、この文書に記載されている製品また はプログラムに対して、改良または変更を行うことがあります。

本書で説明される製品は、誤動作により人的な傷害または死亡を招く可能性のある移植またはその他の生 命維持アプリケーションで使用されることを意図していません。本書に記載される情報が、Lenovo 製品仕 様または保証に影響を与える、またはこれらを変更することはありません。本書の内容は、Lenovo または サード・パーティーの知的所有権のもとで明示または黙示のライセンスまたは損害補償として機能するも のではありません。本書に記載されている情報はすべて特定の環境で得られたものであり、例として提示 されるものです。他の稼働環境では、結果が異なる場合があります。

Lenovo は、お客様が提供するいかなる情報も、お客様に対してなんら義務も負うことのない、自ら適切と 信ずる方法で、使用もしくは配布することができるものとします。

本書において Lenovo 以外の Web サイトに言及している場合がありますが、便宜のため記載しただけであ り、決してそれらの Web サイトを推奨するものではありません。それらの Web サイトにある資料は、こ の Lenovo 製品の資料の一部ではありません。それらの Web サイトは、お客様の責任でご使用ください。

この文書に含まれるいかなるパフォーマンス・データも、管理環境下で決定されたものです。そのため、 他の操作環境で得られた結果は、異なる可能性があります。一部の測定が、開発レベルのシステムで行わ れた可能性がありますが、その測定値が、一般に利用可能なシステムのものと同じである保証はありませ ん。さらに、一部の測定値が、推定値である可能性があります。実際の結果は、異なる可能性がありま す。お客様は、お客様の特定の環境に適したデータを確かめる必要があります。

## <span id="page-13-0"></span>商標

Lenovo、Lenovo ロゴ、Flex System、System x、および NeXtScale System は、Lenovo の米国およびその 他の国における商標です。

Intel および Intel Xeon は、Intel Corporation または子会社の米国およびその他の国における商標または 登録商標です。

Internet Explorer、Microsoft、および Windows は、Microsoft グループの商標です。

Linux は、Linus Torvalds 氏の登録商標です。

他の会社名、製品名およびサービス名等はそれぞれ各社の商標です。

### 重要事項

プロセッサーの速度とは、マイクロプロセッサーの内蔵クロックの速度を意味しますが、他の要因もアプ リケーション・パフォーマンスに影響します。

主記憶装置、実記憶域と仮想記憶域、またはチャネル転送量を表す場合、KB は 1,024 バイト、MB は 1,048,576 バイト、GB は 1,073,741,824 バイトを意味します。

ハードディスク・ドライブの容量、または通信ボリュームを表すとき、MB は 1,000,000 バイトを意味 し、GB は 1,000,000,000 バイトを意味します。ユーザーがアクセス可能な総容量は、オペレーティング 環境によって異なります。

Lenovo は、他社製品に関して一切の保証責任を負いません。他社製品のサポートがある場合は、Lenovo ではなく第三者によって提供されます。

いくつかのソフトウェアは、その小売り版 (利用可能である場合) とは異なる場合があり、ユーザー・マ ニュアルまたはすべてのプログラム機能が含まれていない場合があります。

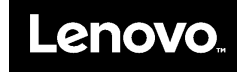